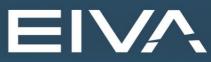

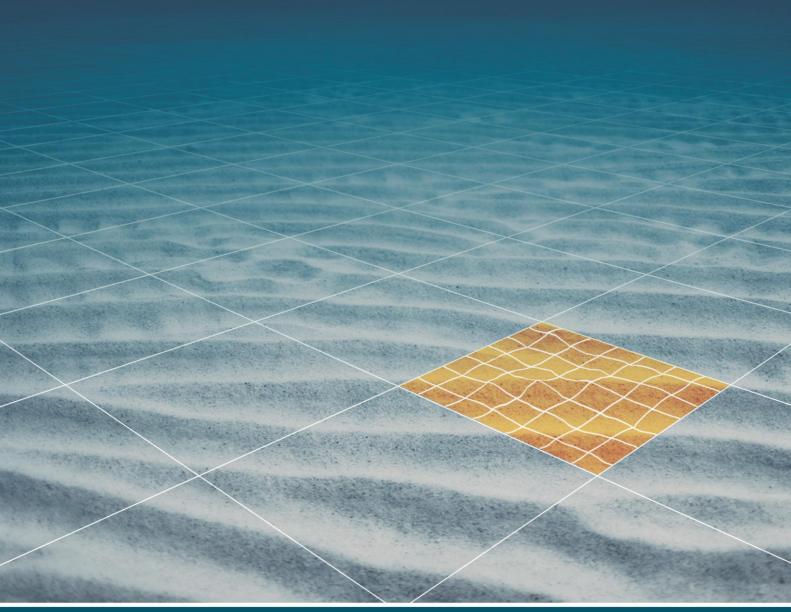

# NAVIPAC & NAVISCAN SHARE SERIAL INTERFACES

Last update: 29/03/2021 Version: 4.5

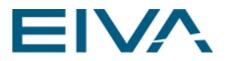

# Contents

| 1 | Introduction      | . 3 |
|---|-------------------|-----|
| 2 | Data protocol     | .3  |
| 3 | Setup in NaviPac  | .4  |
| 4 | Setup in NaviScan | . 5 |
| 5 | Automatic import  | .6  |

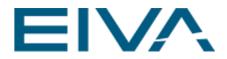

# 1 Introduction

**NaviPac** allows the operator to share an input (serial device) with another program such as **NaviScan** to ease the system configuration.

# 2 Data protocol

{

**NaviPac** offers a feature to share COM ports with **NaviScan** (or another external receiver). This is done by sending the time tagged (made by **NaviPac**) out on UDP/IP network using the **ATTU** (TimeBox) data format:

```
char
             Ident[4];
                           // Packet starter: always EIVA
INT32
             Length;
                            // Length of packet - remaining of entire packet
ТМТ 32
             VersAndDomain; // First 16 bit version number (1)
                           // Last 16 bit domain id - unique time box number
INT32
             InsId;
                            // Id of instrument - version 1 COM port number
TIMEVAL
             time stamp; // Timestamp of reception of telegram (first bit)
}
             data [length-16];
char
                             // The raw telegram - not really a part of
                             // structure - but follows right after the header
```

The data is kept in 4 bytes structures to avoid any discussions on special alignments. Where TIMEVAL is found in the general <code>sys/time.h</code> header file.

#### In Windows it's defined as:

```
struct timeval {
    long tv_sec; /* seconds */
    long tv_usec; /* and microseconds */
};
```

#### And in UNIX/Linux:

```
struct timeval {
    time_t tv_sec // seconds
    suseconds_t tv_usec // Microseconds
};
```

The reason for selecting this protocol is

- The data is delivered with timetag as per NaviPac and thus delivered in a consistent way.
- Several programs use the ATTU (TimeBox) protocol and can use this directly.

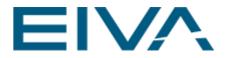

# 3 Setup in NaviPac

You must enable the functionality in NaviPac via the Project Settings menu:

| Project Settings                                                  |                                                                    |       |    |  |  |
|-------------------------------------------------------------------|--------------------------------------------------------------------|-------|----|--|--|
| NaviPac                                                           | NaviScan                                                           |       |    |  |  |
| Warm Start                                                        | 4                                                                  |       |    |  |  |
| GPS                                                               | Enable port sharing                                                |       |    |  |  |
| Filters                                                           | Destination 127.0.0.1                                              |       |    |  |  |
| UW and Remote Navigation                                          | Port ID 16012                                                      |       |    |  |  |
| Advanced                                                          | Object limited to CSEM-Fish                                        |       | •  |  |  |
| Survey Parameters                                                 | Local loop-back                                                    |       |    |  |  |
| Rig/Barge Move or TMS                                             |                                                                    |       |    |  |  |
| Telemetry Multiplexer 1                                           |                                                                    |       |    |  |  |
| Telemetry Multiplexer 2                                           |                                                                    |       |    |  |  |
| Telemetry Multiplexer 3                                           |                                                                    |       |    |  |  |
| Event Settings                                                    | Object limited to<br>Select the data source for the delivery.      |       |    |  |  |
| NaviScan None: All data input of the relevant type is transmitted |                                                                    |       |    |  |  |
|                                                                   | Object: Only relevant data for the selected object is transmitted. |       |    |  |  |
|                                                                   | ОК                                                                 | Cance | el |  |  |

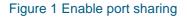

#### • Enable port sharing

Must **NaviPac** export data from data inputs to **NaviScan** - and thus enable port sharing between the two programs without losing time tagging accuracy. Is only applicable for serial (COM) inputs and UDP inputs of:

- GPS
- Gyro
- Motion Sensor
- DVL
- Bathy
- Pipe tracker

Sharing can be used on same pc or on remote pc(s).

#### • Destination

Type the destination address of the receiver computer, eg

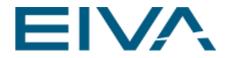

10.10.1.33 For specific pc receiving the data.

10.10.1.255 For broadcast to multiple receivers on same subnet.

127.0.0.1 For local pc only.

• Port ID

The data will be sent out as UDP/IP messages using the ATTU format. Each serial port will send its own UDP port defined by the original port number plus this add-on. If you eg enter 10000 then COM1 will be sent on UDP 10001 etc.

#### • Object limited to <Object/vessel>

Select the data source for the delivery.

- None: All data input of the relevant type is transmitted
- Object: Only relevant data for selected object is transmitted, eg ROV.

The changes in setup will not be available until next restart of navigation.

### 4 Setup in NaviScan

The drivers can be read into NaviScan by using the ATTU interface:

| 📝 NaviScan.BIN - NaviScan Config — 🗆 🗙  |                                                                                                    |                                                                                                    |              |            |         |  |  |  |
|-----------------------------------------|----------------------------------------------------------------------------------------------------|----------------------------------------------------------------------------------------------------|--------------|------------|---------|--|--|--|
| File Equipment View Options Tools       | Help                                                                                                    |                                                                                                    |              |            |         |  |  |  |
|                                         | *                                                                                                    |                                                                                                    |              |            |         |  |  |  |
| 🖃 🗖 NaviScan.bin                        | Sensor & help                                                                                                    | NMEA Gyro                                                                                                    |              |            |         |  |  |  |
| 🔤 🖥 System Parameters                   | Name                                                                                                    | Name NMEA Gyro                                                                                                    |              |            |         |  |  |  |
| 🗄 🖆 Geodesy                             | Disabled                                                                                                    |                                                                                                    |              |            |         |  |  |  |
| 🖕 🖻 Gyro                                | Port setup                                                                                                    | ATTU 8888 127.0.0.1                                                                                               |              |            |         |  |  |  |
| MMEA Gyro                               | Latency                                                                                                    | 0 ms                                                                                                    |              |            |         |  |  |  |
| ⊟ <sup></sup> Dopplerlog                | gyroC_O                                                                                                    | 0 °                                                                                                    |              |            |         |  |  |  |
| BDI DVL PD6 (Ascii)                     | useGyroSpeed                                                                                                    |                                                                                                    |              |            |         |  |  |  |
| □ · □ · □ · □ · □ · □ · □ · □ · □ · □ · | GPS Data                                                                                                    | HDT                                                                                                    |              |            |         |  |  |  |
| Pos from NaviPac                        |                                                                                                    |                                                                                                    |              |            |         |  |  |  |
| Motion                                  |                                                                                                    |                                                                                                    |              |            |         |  |  |  |
| TSS DMS-xx RPH                          |                                                                                                    |                                                                                                    |              |            |         |  |  |  |
| Bathy                                   |                                                                                                    |                                                                                                    |              |            |         |  |  |  |
|                                         |                                                                                                    |                                                                                                    |              |            |         |  |  |  |
|                                         |                                                                                                    |                                                                                                    |              |            |         |  |  |  |
| ia Sidescan                             |                                                                                                    |                                                                                                    |              |            |         |  |  |  |
| SeaBat 81xx Sidescan                    | Enter ip addr of the source sending data, or localhost if sent from local pc, or for multicast<br>set the multicast addr. For UDP/ATTU the ip addr is used as filter, only passing data from |                                                                                                    |              |            |         |  |  |  |
| E- Runline Control                      | that ip, you can use                                                                                                    | ip addr 0.0.0.0 if you want to disable the                                                                        | e UDP filter | and get da | ta from |  |  |  |
| HDP4060 remote line control             | testing, ignores the                                                                                                    | ne port. NOTICE: the Connect button in<br>ip address filter and displays data from a<br>ddr filter is used online |              |            |         |  |  |  |
| For Help, press F1                      |                                                                                                    |                                                                                                    | 1            | NUM        |         |  |  |  |

Figure 2 NaviScan.BIN – NaviScan Config

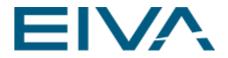

The trick is to know the mapping between **NaviPac** drivers and the **NaviScan** drivers, so you select the correct driver both places.

### 5 Automatic import

#### NaviPac stores a file under C:\EIVA\NaviPac\Db called NP2NS.INI.

This file gives a full listing of the outputs from NaviPac (shared ports plus defined outputs):

```
[NaviScan]
m enablePortSharing=1
m interpretedNpDataFromObj=-1
NPTCP=192.168.2.13
m portAddition=16000
m ioNaviScan=127.0.0.1
m portShareData=0
[GPS]
INS001=44,GPS1 (NMEA) From NaviPac,21000,0.000,0.000,0.000
no obj=1
[GYRO]
INS001=133,HMR3000 Gyro From NaviPac,16016,0.000,0.000,0.000, 0.000, 0.0000
no obj=1
[MOTION]
INS001=227, MDL From NaviPac, 16052, 0.000, 0.000, 0.000, 0.000, 0.000, 0.000, 0.0000
no obj=1
[ACQ]
no obj=3
INS001=795, SBE49 CTD, 16017, 0.000, 0.000, 0.000, 0.0000
INS002=796,SBE49 CTD2,16017,0.000,0.000,0.000,0.0000
INS003=704, Digiquartz Depth, 16066, 0.000, 0.000, 0.000, 0.0000
[DVL]
no obj=0
[NP-OUT]
no obj=3
INS001=649,EIVA runline control,9999,0.0,0.0,0.0,RLN,2
INS002=671, Position (Exp.) to NaviScan, 9001, 0.000, 0.000, 0.000, POS, 2
INS003=670, Gyro to NaviScan TEST, 9003, 0.0, 0.0, 0.0, CALCGYRO, 2
```

The file includes first a copy of the general setup as defined in the NaviPac global parameters. Hereafter it includes a section per sensor type:

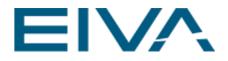

- GPS The GPS receiver
   GYRO Defines the gyro instruments
   MOTION Defines the motion (roll, pitch & heave) sensors
- ACQ
   Define data acquisition inputs such as bathy sensors
- DVL Doppler logs
  NP-OUT
- NF-OUT
   Special data outputs

Each instrument will be defined by

- NaviPac type number
- User defined name
- ATTU (TimeBox) port number

In NaviScan Configuration you may import this via the File menu:

| 🎉 NaviScan.BIN - NaviScan Config |                            |      |         |       |      |  |  |  |
|----------------------------------|----------------------------|------|---------|-------|------|--|--|--|
| File                             | Equipment                  | View | Options | Tools | Help |  |  |  |
|                                  | New Ctrl+N                 |      |         |       |      |  |  |  |
| Open Ctrl+O                      |                            |      |         |       |      |  |  |  |
| Save Ctrl                        |                            |      |         |       | rl+S |  |  |  |
|                                  | Save As                    |      |         |       |      |  |  |  |
|                                  | Add Shared NaviPac Setup   |      |         |       |      |  |  |  |
|                                  | 1 C:\EIVA\\Db\NaviScan.BIN |      |         |       |      |  |  |  |
|                                  | Exit                       |      |         |       |      |  |  |  |

Figure 3 NaviScan.BIN - NaviScan Config - Add Shared NaviPac Setup

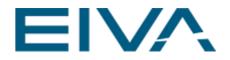

| 🕺 Select shared NaviPac to Naviscan s                                                                   | setup fi | le                              |             |         |                                                | ×    |
|----------------------------------------------------------------------------------------------------|----------|---------------------------------|-------------|---------|------------------------------------------------|------|
| $\leftarrow$ $\rightarrow$ $\checkmark$ $\uparrow$ $\blacksquare$ $\rightarrow$ This PC $\rightarrow$ O | S (C:)   | > EIVA > NaviPac > Db           | ~           | Ö       | , ○ Search Db                                  |      |
| Organize   New folder                                                                                   |          |                                 |             |         |                                                |      |
| This PC                                                                                                 | ^        | Name                            |             |         | Туре                                           | Size |
| 🧊 3D Objects                                                                                            |          | Archive                         |             |         | File folder                                    |      |
| Desktop                                                                                                 |          | 📕 Bak                           |             |         | File folder                                    |      |
| Documents                                                                                               |          | ISAFE                           |             |         | File folder                                    |      |
| Downloads Music                                                                                         |          | 📙 Previous<br>🔬 Gensetup.DB.INI | Anke Schlem | m (ans@ | Peiva.com) is signed in<br>Contiguration setti | 1 KB |
|                                                                                                    |          | 🔬 Gensetup.DB_w19_su            | pport.INI   |         | Configuration setti                            | 4 KB |
| Pictures                                                                                                |          | 🔬 NP2NS.INI                     |             |         | Configuration setti                            | 1 KB |
| 📑 Videos                                                                                                |          | <                               |             |         |                                                | >    |
| File name: NP2NS                                                                                        |          |                                 |             | ~       | Shared NP to NS setu                           |      |

Figure 4 NP2NS.INI

And voila - the setup is totally setup

| NaviScan - NaviScan Config<br>File Equipment View Options Tools                                                                                                    | Help                        | - 🗆 X                                      |
|----------------------------------------------------------------------------------------------------|-----------------------------|--------------------------------------------|
| 0 4 4 4 5 6                                                                                                    | ⊠ ★                         |                                            |
| 🖃 🖉 NaviScan.bin                                                                                                    | EIVA runline control        | UDP 9999 127.0.0.1                         |
| System Parameters                                                                                                    | MDL From NaviPac            | ATTU 16053 127.0.0.1 XYZ 0.000 0.000 0.000 |
| 🗄 🖻 Geodesy                                                                                                    | Digiquartz Depth            | ATTU 16066 127.0.0.1 XYZ 0.000 0.000 0.000 |
| E Runline Control                                                                                                    | Position (Exp.) to NaviScan | UDP 9001 127.0.0.1 XYZ 0.000 0.000 0.000   |
| EIVA runline control                                                                                                    | GPS1 (NMEA) From NaviPac    | ATTU 21000 127.0.0.1 XYZ 0.000 0.000 0.000 |
| <ul> <li>➡ Motion</li> <li>➡ MDL From NaviPac</li> <li>➡ Bathy</li> <li>➡ Digiquartz Depth</li> <li>➡ Navigation</li> <li>➡ Position (Exp.) to NaviScan</li> <li>➡ GPS1 (NMEA) From NaviPac</li> </ul> |                             | -                                          |
| For Help, press F1                                                                                                    |                             | NUM                                        |

Figure 5 NaviScan Configuration with instruments using the ATTU format

•